# **Guide de mise en ligne des photos v2**

L'outil v2 de mise en ligne des photos est une version simplifiée de l'outil précédent. Il n'y a plus besoin de préparer à l'avance la version redimensionnée de la photo, ni les vignettes. Il n'est pas nécessaire non plus d'indiquer les dimensions des vignettes : toutes ces opérations sont automatiques. L'avantage est un gain de temps sur ces opérations techniques et répétitives. L'inconvénient éventuel est une moins grande maitrise de la photo redimensionnée.

# **Préparation**

### **Fichiers photos**

Chaque photo doit être préparée au format JPEG (extension .jpg en minuscules), et le fichier nommé selon le numéro de la photo, par exemple 1234.jpg. La préparation de la photo peut consister à :

- sélectionner une zone de la photo originale (recadrage, ou crop)
- ajuster le contraste, les couleurs, etc.
- faire un montage de plusieurs photos

Par contre, il ne faut pas la réduire (par exemple passer de 1600×1200 à 800×600 pixels), c'est la taille la plus grande disponible qui doit être envoyée.

### **Méta données**

Le fichier tableur [/photosCF-v2.ods](https://cactuspro.com/photosCF-v2.ods) sert à préparer les méta-données de chaque photo. 2 colonnes ont été inversées par rapport à l'ancien fichier (et plusieurs colonnes supprimées). Méta-données obligatoires :

- **id** : numéro de la photo.
- **Label** : légende de la photo, généralement le nom de la plante illustrée (ou nom du botaniste, du jardin, etc.)
- **Auteur** : nom de l'auteur, obligatoire. Au besoin mettre Anne Onyme.

Les méta-données suivantes sont facultatives :

- **categories** : mots clefs d'utilisation de la photo, comme **photo** pour que la photo apparaisse dans la galerie, **article**, **jardin**, etc.
- **Lien** : idéalement l'identifiant de membre de l'auteur, à défaut une adresse email ou une adresse web commençant par "http:/ /".
- **Commentaire** : texte libre, complémentaire.

# **Mise en ligne**

Opérations à effectuer dans l'ordre :

- 1. Envover les fichiers IPG par FTP, dans le répertoire +nouvelles.
- 2. Envoyer les méta données avec l'outil *photos tableur v2* : il suffit pour ça d'y coller les informations copiées depuis le fichier ODS.

# **Mise à jour**

#### **Méta-données seules**

Pour mettre à jour les méta-données d'une photo, cliquer sur le lien **[ Modifier ]** qui se trouve sur la page d'affichage de la photo. Un formulaire permet de modifier les méta-données.

#### **Photos et méta-données**

Pour remplacer une photo par une autre : faire comme pour une nouvelle photo, mais avec l'id de la photo existante.

Attention : vérifier avant si la photo n'est pas utilisée ailleurs, par exemple sur une fiche de l'encyclopédie. Un [outil de recherche de photo](https://cactuspro.com/trouve_photo.php) est disponible pour ça.

## **Un peu de technique**

Voici ce qui se passe sur le serveur quand les données sont envoyées :

- 1. la cohérence des méta-données est vérifiée (présence des champs obligatoires, id est bien un nombre, etc.)
- 2. s'il y a un fichier dans le répertoire +nouvelles :
	- 1. si le fichier original (1234.jpg) est plus grand que la taille maximale (900×900 pixels), il est sauvegardé puis réduit pour tenir dans un carré de 900×900 (en conservant ses proportions).
	- 2. les fichiers vignettes sont créés.
- 3. les données sont enregistrées (les dimensions des images sont automatiquement relevées)
- 4. s'il s'agit d'une nouvelle photo (et pas de la mise à jour ni du remplacement d'une photo existante) : une mise à jour est publiée.

From: <https://cactuspro.com/articles/>- **Articles du Cactus Francophone**

Permanent link: **<https://cactuspro.com/articles/guide-de-mise-en-ligne-des-photos-v2>**

Last update: **2012/06/26 09:28**

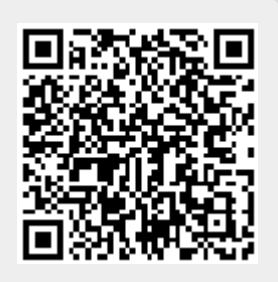